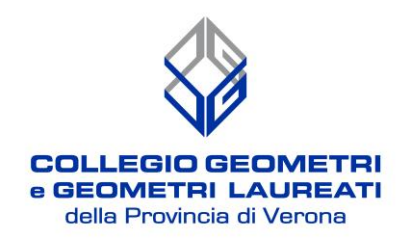

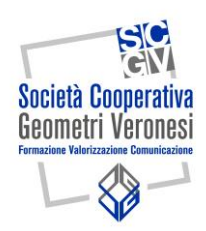

## **CORSO DI AGGIORNAMENTO PROFESSIONALE**

## **IL TRATTAMENTO DEI DATI CATASTALI SPAZIALI CON IL SOFTWARE QGIS**

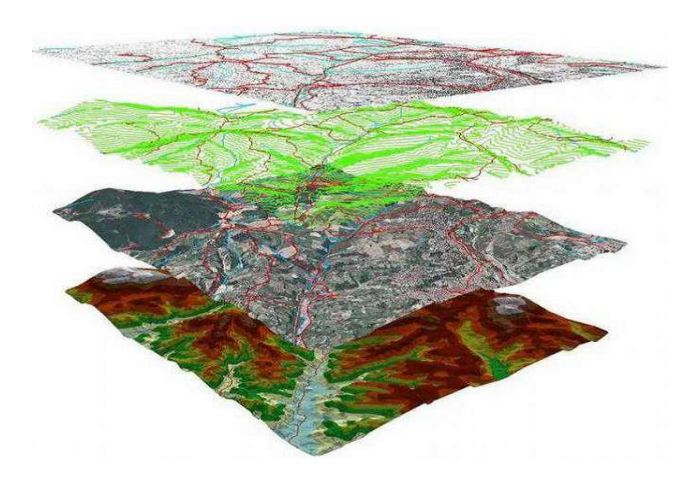

**18 APRILE 2024 9,00 – 13,00 / 14,30 – 18,30 8 CFP Aula Magna ITS Cangrande della Scala – Corso Porta Nuova 66, Verona**

**– MODALITA' DI ISCRIZIONE PER ISCRITTI AD ALTRI COLLEGI/ORDINI -**

**L'iscrizione va effettuata seguendo il seguente percorso:**

**1 – cliccare sul link [www.geometrivr.it/iscrizionicorsi/login.aspx](http://www.geometrivr.it/iscrizionicorsi/login.aspx)**

- **2 – Appare la schermata "***Area Riservata***" e cliccare "***Registrazione non iscritti al Collegio di Verona***";**
- **3 – Compilare la scheda dei dati personali con inserimento della Password prescelta;**
- **4 – Nella casella di posta elettronica personale arriverà una mail con "Utente" e "Password";**
- **5 – Inserire "Utente" e "Password" nella schermata di cui al punto 2;**
- **6 – Procedere con l'iscrizione selezionando l'evento di seguito indicato:**

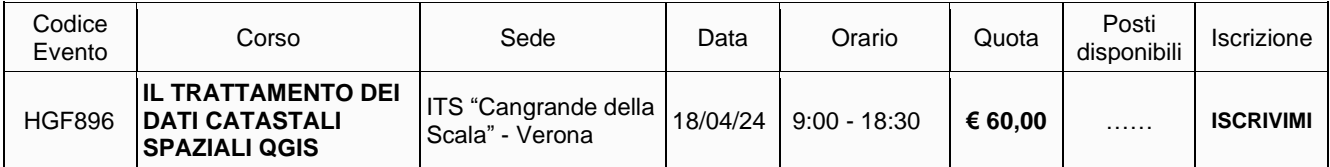

**7 – Dopo aver cliccato su "Iscrivimi" inserire i propri dati fiscali e procedere con il pagamento da effettuare esclusivamente a mezzo Carta di Credito ( o Postepay);** 

**8 - Seguirà l'invio di conferma dell'avvenuta iscrizione al Vs. indirizzo e-mail con allegata fattura.**

## *E' INDISPENSABILE ATTENDERE SEMPRE LA CONCLUSIONE DELLA TRANSAZIONE*

*IMPORTANTE - Conclusa l'operazione di pagamento on-line, VERIFICARE SEMPRE l'arrivo della mail di conferma di avvenuta iscrizione all'evento con allegata fattura. Diversamente, si prega di contattare tempestivamente la segreteria del Collegio.*

![](_page_0_Picture_19.jpeg)

Vicolo Orologio, 3 37129 Verona